## **Student Guide to the New Blackboard Collaborate Ultra**

### Introduction<sup>1</sup>

During June 2020, Parker University is upgrading to the new Blackboard Collaborate Ultra, which offers important new features. Most of the upgrade improves what's underneath the surface to increase reliability and performance. This article guides you through other new features that you need to be aware of. These new features are almost exclusively confined to the session scheduling functionality outside of the actual Collaborate sessions. Once inside a session, you should recognize everything in the Collaborate Ultra user interface and feel right at home.

# Key Differences in the Collaborate Scheduler

### New Features

The new Collaborate Ultra has a completely redesigned Scheduler. This is the page you see when you go to the Live Meetings section of your Blackboard Course.

- Instructors are now able to lock and unlock the course room. They may choose to do this to keep students from entering other than during regularly scheduled sessions.
- Your instructor can easily schedule recurring sessions of regular meetings, such as weekly live sessions or office hours. You will be able to access all the recurring sessions from the same place, easily.
- Your instructor can now schedule simultaneous sessions for your course. For example, different sessions might be scheduled at the same time for multiple groups working among themselves.
- If needed, your instructor can new schedule a large Collaborate Ultra session to accommodate more than 250 users. Though your class might not need this capability, this should give you an idea of the increased performance capability of the new Collaborate.
- Your instructor can now generate detailed attendance reports for any live sessions. This will help them keep track of who was able to attend a session and how long they remained in it.

### Important Differences Regarding Session Recordings

- Unfortunately, recordings of sessions made in the outdated version of Blackboard Collaborate Ultra are NOT transferred to the new Collaborate Ultra course room and are not accessible from there.
- For this reason, you may find a section on your course's menu named **Legacy Recordings**. This section will simply be there to allow you to view old recordings made with the outdated version of Collaborate Ultra. For everything else you do with Collaborate Ultra, you will use the new version and it will be in a menu area named **Live Meetings**.

<sup>1</sup> Copyright © 2020 Parker University. All rights reserved.

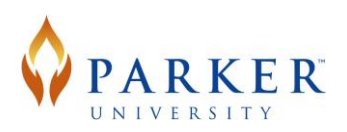

Here is what it looks like when you first enter the new Collaborate Scheduler:

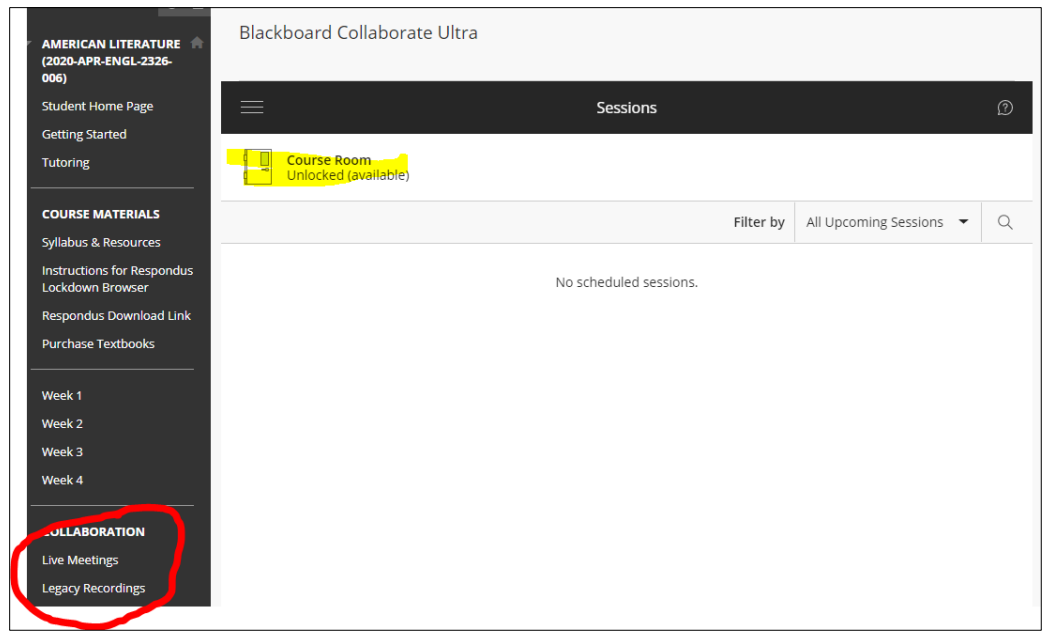

In the image above, the Collaborate Scheduler shows that no sessions have been scheduled yet. However, the Course Room is unlocked. To enter it, simply click on the icon and then you will be able to enter the session.

Here is what the Collaborate Scheduler screen looks like with some sessions scheduled:

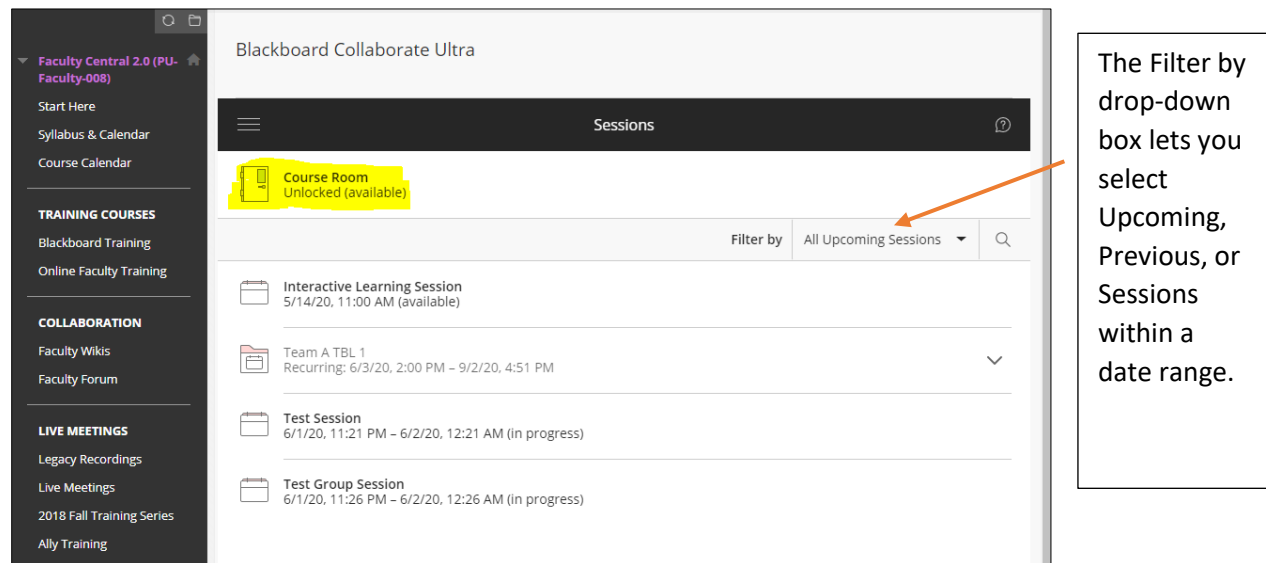

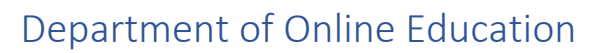

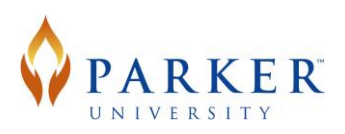

On the screen above, you can see that four sessions have been scheduled. One of them, "Team A TBL 1," is a recurring session. If you click on the arrow to the right of the session name, it will show you the dates and times of all the scheduled recurrences, as follows:

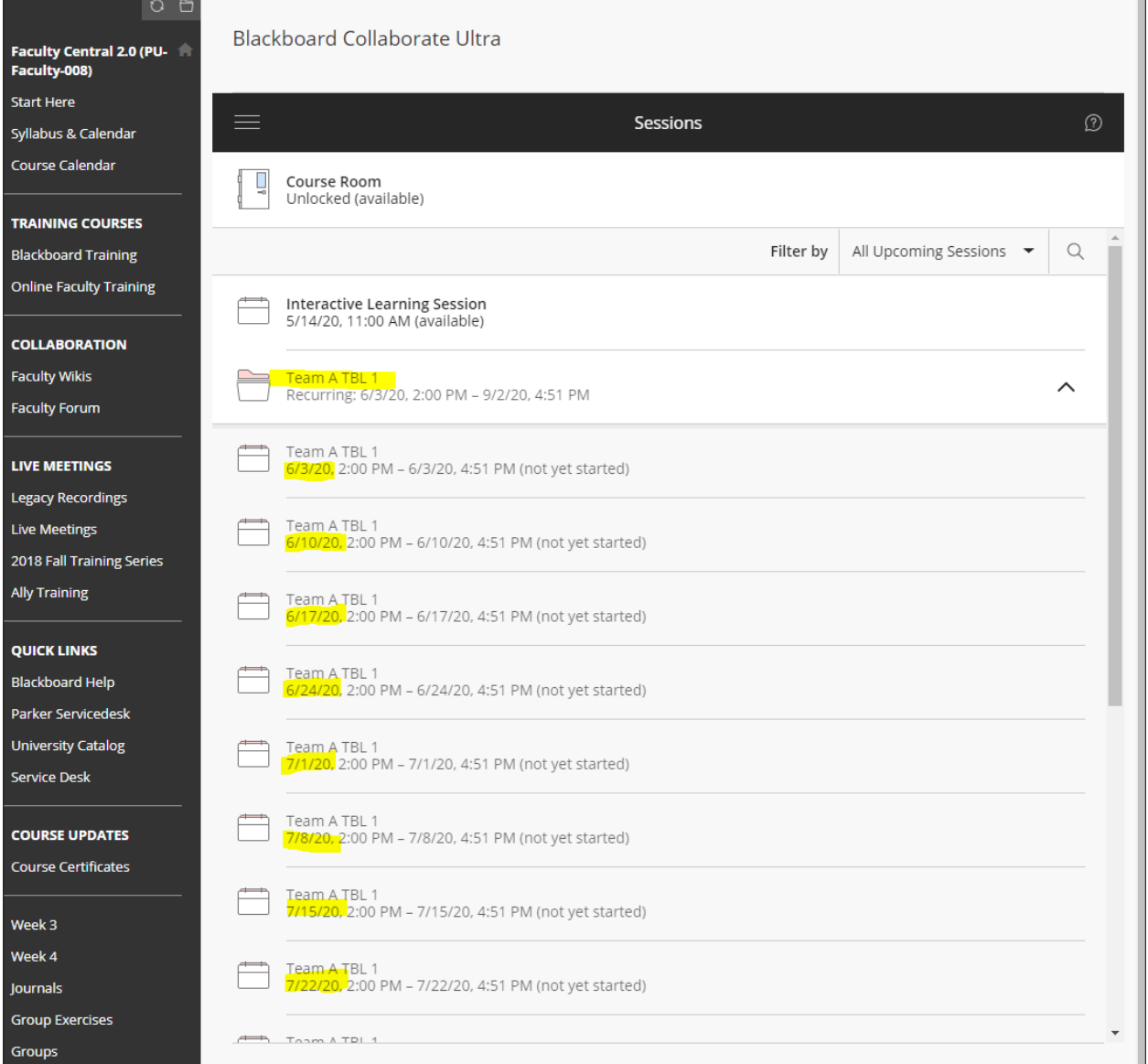

These sessions were set to recur weekly, and you can see that each recurrence is exactly one week apart. Your instructor can choose different recurrence intervals, based on the needs of the course.

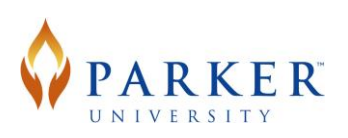

## Scheduling Sessions

### Ad Hoc Sessions

Your instructor may ask you to join an "ad hoc" or unscheduled session. To join an ad hoc session, simply enter the Course Room at any time. As long as it is unlocked, you will be able to enter it. Simply click on the Course Room icon to enter and join the session.

## Group/Concurrent Sessions in the New Collaborate Ultra

The new Collaborate Ultra allows concurrent sessions within any course. There are three types of group/concurrent sessions available:

- Breakout Groups
- Concurrent Sessions
- Collaborate Ultra Used in Course Groups

### Breakout Groups

Breakout Groups in the New Collaborate Ultra work identically to the way they work in the existing Collaborate Ultra.

#### Concurrent Sessions

Your instructor might schedule as one or more concurrent sessions to take place at the same and/or overlapping times.

- These sessions might have meaningful names such as, "Lab Team 1," "TBL Group A," "Study Group 6," "Peer Review Group 4," etc.
- Alternately, they could have topic-based names, such as, "Mammals," "Invertebrates," "Single-Cell Organisms," etc.

### Collaborate Ultra Used in Course Groups

If your instructor is using Course Groups in your class, they have the option to make the Collaborate Ultra tool available to groups. There are different options for how instructors might choose to set this up, so please refer to their instructions for what you will be able to do with Collaborate in such groups.

### Glossary

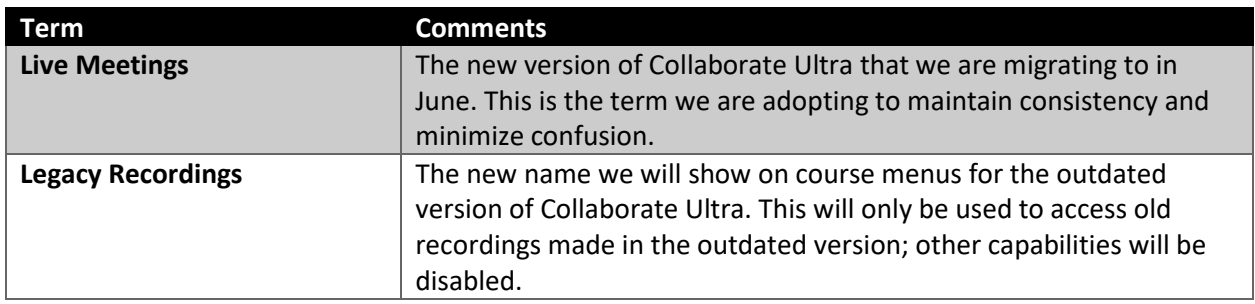

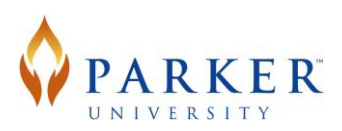

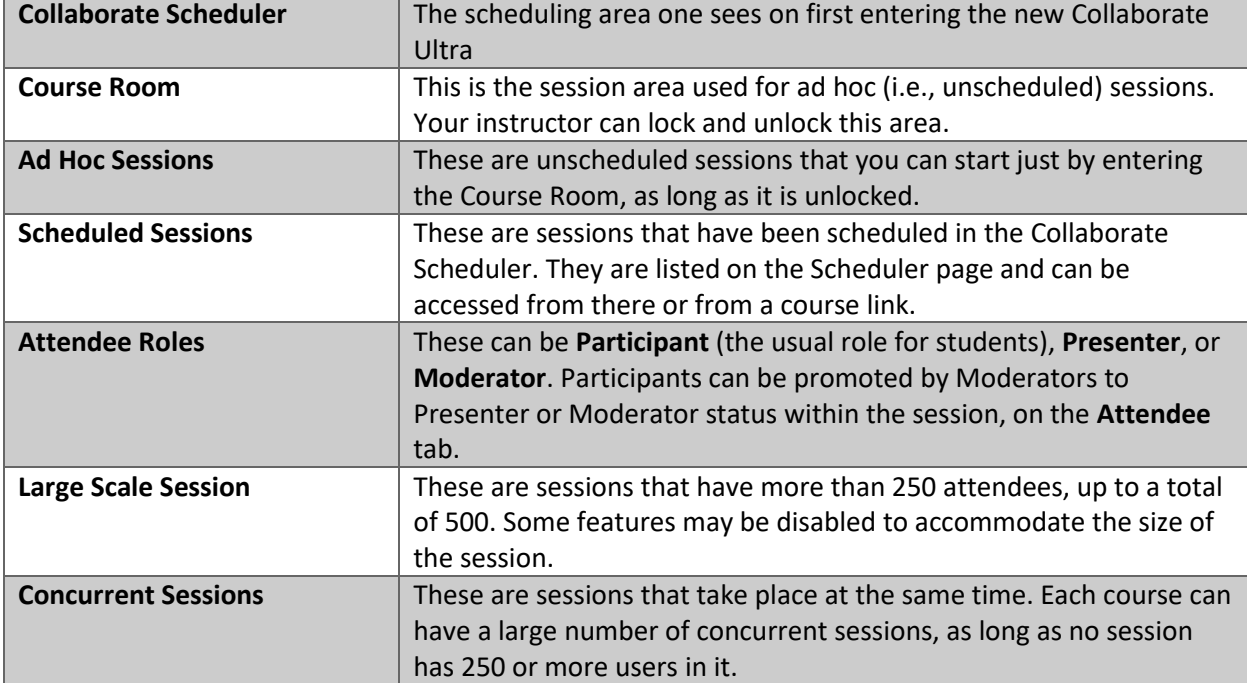

### Conclusion

We hope you will find the changes to the new Blackboard Collaborate Ultra to be welcome additions. If you need further help, please know that you can always acces[s Blackboard Help for Students regarding](https://help.blackboard.com/Collaborate/Ultra/Participant/Get_Started)  [Collaborate Ultra for additional information.](https://help.blackboard.com/Collaborate/Ultra/Participant/Get_Started) It includes clear explanations and several short introductory videos that will help you navigate the interface.

If you run into any difficulties while running Blackboard Collaborate Ultra, please access the Collaborate support available within the session, contact the Parker Service Desk at [servicedesk@parker.edu,](mailto:servicedesk@parker.edu) or email the Ask Online team a[t askonline@parker.edu.](mailto:askonline@parker.edu)